# **ACCÉDER À UNE THÈSE / UN MÉMOIRE**

― toutes les thèses soutenues à l'Université de Strasbourg depuis 2012 (et quelques-unes depuis 2006 ainsi que de mémoires de certaines composantes) sont consultables depuis **bu.unistra.fr** : cliquez sur *Thèses et mémoires en ligne* sous la barre de recherche pour accéder à la plateforme **theses.unistra.fr**

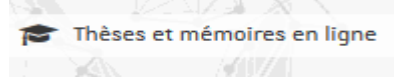

- ― sur cette plateforme vous pourrez effectuer une recherche par auteur, par année, par discipline, par composante, etc.
- ― pour consulter une thèse soutenue ailleurs en France ou en cours de préparation, consultez le site national **theses.fr**

### **ALLER PLUS LOIN**

- ― le **catalogue collectif du Sudoc**, **sudoc.abes.fr**, vous permet de chercher des documents ou des travaux universitaires conservés dans toutes les bibliothèques universitaires de France
- ― le **service du PEB** (prêt entre bibliothèques) vous permet de faire parvenir à Strasbourg un document ne s'y trouvant pas : toutes les informations sont disponibles sur **bu.unistra.fr**, rubrique *Utiliser nos services*
- ― les **formations à la recherche documentaire** organisées par les bibliothèques vous permettent de découvrir ou de mieux comprendre les multiples bases en ligne mises à la disposition des étudiants et des chercheur

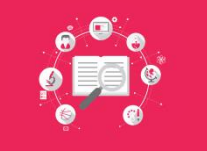

**Un RDV avec un bibliothécaire, des formations à l'utilisation des bases de données et de Zotero sont proposées tout au long de l'année !**

Rendez-vous sur l'application Affluence ou contactez notre service de formations : giuseppe.malerba@unistra.fr

## **RECHERCHER SUR LE CATALOGUE**

- ― le **catalogue en ligne** des bibliothèques universitaires (BU) sur le portail **[bu.unistra.fr](http://bu.unistra.fr/)** vous permet de trouver des références de livres, de revues, de mémoires et de thèses en version imprimée (version « papier ») et d'accéder au contenu de nombreux documents en format électronique
- ― pour interroger le **catalogue**, vous pouvez saisir dans la barre de recherche le titre ou le nom d'un auteur, un mot-clé, un sujet etc.
- ― toutes les bibliothèques de l'Université et tous les types de documents sont sélectionnés.

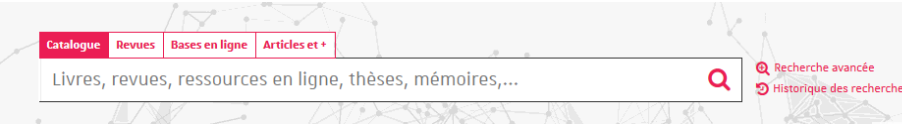

# **ACCÉDER À UN LIVRE**

- ― pour trouver un ouvrage imprimé, effectuez votre recherche et cliquez sur son titre pour ouvrir la **notice**, relevez sa **localisation** sur le campus (la BU le possédant) et sa **cote** (son emplacement dans les rayons de la BU)
- ― si le livre que vous recherchez est déjà emprunté, vous avez la possibilité de le **réserver**. Vous serez averti par mail de sa disponibilité et pourrez alors le retirer à l'accueil de la BU dans un délai maximum de **3 jours**

### *date indicative, surveillez votre boîte mail sur Ernest en cas de réservation*

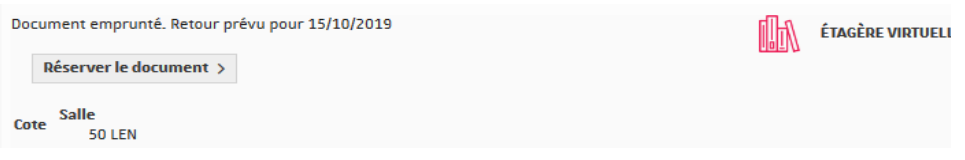

#### *vous pouvez parcourir les rayons et découvrir d'autres livres sur le même sujet*

― pour consulter un livre électronique (e-book), sélectionnez une notice localisant le document en Cliquant sur *Accès à la ressource Unistra ou BNU ou UHA*. Ouvrez la notice, cliquez sur *Liens* puis sur les liens hypertexte proposés. Entrez vos identifiants Ernest pour accéder au texte de l'ouvrage en ligne

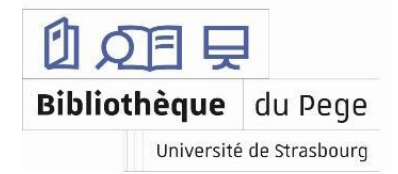

# **ACCÉDER À UNE REVUE**

- ― sur la page d'accueil du portail **[bu.unistra.fr](http://bu.unistra.fr/)**, cliquez sur l'onglet *Revues* pour effectuer votre recherche par titre de revue.
- ― pour trouver une revue imprimée, cliquez sur son titre pour ouvrir la **notice**, relevez sa **localisation** sur le campus (BU qui la conserve) et son **état de collection** (nombre de numéros ou d'années disponibles) ; dans la plupart des BU, les revues sont uniquement **consultables sur place**

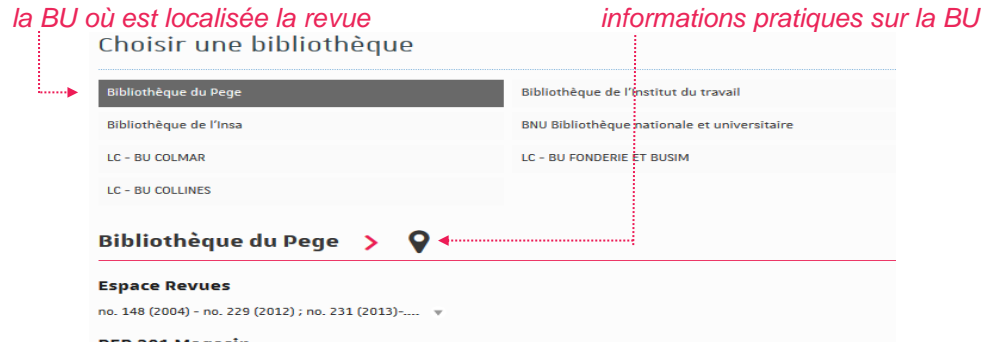

#### **PER 281 Magasin**

#### po. 1 (1976) - no. 147 (2003)

*l'état de collection indique à partir de quel numéro la revue est disponible* 

― pour consulter une revue électronique, sélectionnez une notice indiquant *UNISTRA-RESSOURCES ELECTRONIQUES*, ouvrez la notice, cliquez sur *Accès au texte*. Vous pouvez également parcourir la **Liste A-Z des revues en ligne** accessible sur la page d'accueil du portail

 $\frac{1}{2}$  Liste A-Z des revues en ligne

## **TROUVER LA RÉFÉRENCE D'UN ARTICLE**

- ― si vous cherchez les publications d'un auteur ou un article en particulier sans connaître la revue, l'année ou le numéro dans lesquels ils ont été publiés, référez-vous aux **bases de références bibliographiques** spécialisées
- ― accédez à ces bases depuis **[bu.unistra.fr](http://bu.unistra.fr/)**, onglet *Bases en ligne* et entrez le nom de la plateforme souhaitée. Ci-dessous, une sélection des bases couramment utilisées par les chercheurs et les étudiants :
	- *Business Source Premier*
- *Cairn.info*

*EconLit*

*Delphes*

- *Vente et Gestion*
- ― sur la notice de la base choisie, cliquez sur *Accès à la ressource* et entrez vos identifiants Ernest. Sur la page de la base, effectuez votre recherche en saisissant le titre de l'article ou le nom de l'auteur ou un mot-clé, etc.

## **RECHERCHER SUR UNE BASE EN LIGNE**

- ― les bases en ligne ne se limitent pas aux données bibliographiques, certaines d'entre elles proposent également des livres et des revues électroniques **en texte intégral**, ainsi que des **données financières**, des **rapports d'analyses**, des **études de cas** etc.
- ― les interfaces de ces différentes bases sont assez similaires et proposent pour la plupart des **champs de recherche** (permettant de saisir et de combiner vos différents mots-clés) et utilisent des **filtres** (traitant les informations recueillies pour affiner la liste des résultats)

### **TRUCS & ASTUCES**

- ― la plupart des catalogues et des bases en ligne proposent un mode de **recherche avancée**, permettant l'utilisation des **outils de recherche** (des mots ou des symboles) pour interroger les ressources de manière plus précise et obtenir de meilleurs résultats
- ― ne pas indiquer les **accents** et les **majuscules** lors de votre recherche
- ― l'utilisation des **guillemets** (" ") met en valeur une expression, un nom de société, un titre de revue etc.
	- *Ex : "étude de marché" permet de cibler uniquement les documents où ces termes apparaissent dans cet ordre, en retirant de la liste des résultats les documents où les termes « étude » et « marché » apparaissent individuellement*.
- ― la **troncature**, représentée par un astérisque (**\* du pavé numérique**), sert à remplacer une ou plusieurs lettres d'un mot permettant d'**étendre la recherche** aux différentes formes dérivées d'un mot (adjectifs, singuliers, pluriels etc.), voire en plusieurs langues
	- *Ex : econom\* implique les termes « économie », « économique » ou encore « économiste », au singulier comme au pluriel, mais également « economy » et « economic ».*
- ― placés entre deux termes, les **opérateurs** (**AND**, **OR**, **NOT** en anglais ; **ET**, **OU**, **SAUF** en français) permettent de croiser les informations saisies et d'améliorer ainsi votre recherche